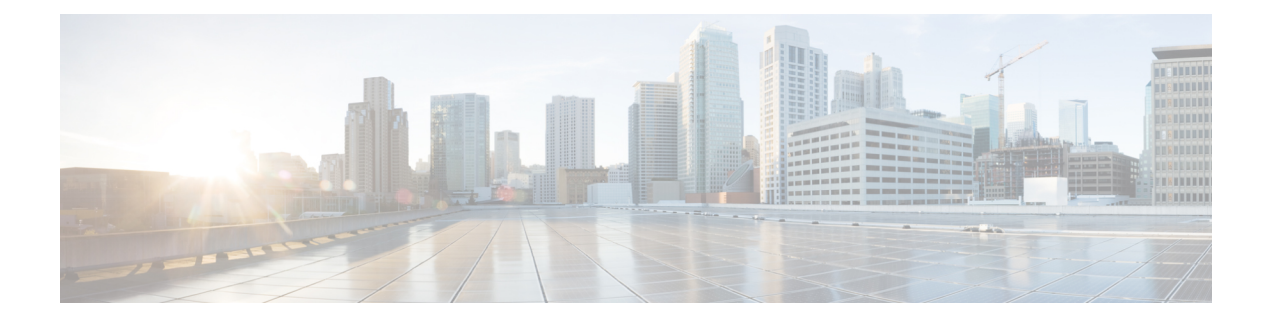

## **Decode Certificates**

This section describes some methods to decode and view the content of certificates.

## **OpenSSL**

A PEM file (e.g. **cert.pem**) can be decoded by the following command:

openssl x509 -text -in cert.pem

A DER file (e.g. **cert.cer**) can be decoded by the following command:

openssl x509 -text –inform DER -in cert.cer

## **Firefox**

In Firefox, you can view the certificate in use for a website by clicking the **Security Information** button on the address bar, and then clicking **More Information** followed by **View Certificate**.

## **Internet Explorer**

In Internet Explorer, you can view the certificate in use for a website by clicking the lock icon to the right of the address bar. A **Website Identification** dialog appears. Click the **View Certificates** link at the bottom.

 $\mathbf I$ 

٦